2021/03/04 21:27 /

[デバイス接続解除時の通知ポップアップメッセージの設定](#page-1-0) ............................................................. [1](#page-1-0)

, [BioStar 2](https://kb.supremainc.com/knowledge/doku.php?id=tag:biostar_2&do=showtag&tag=BioStar_2)

## <span id="page-1-0"></span>BioStar  $2.5.0$

# 1. **(Setting)** > **(ALERT)**

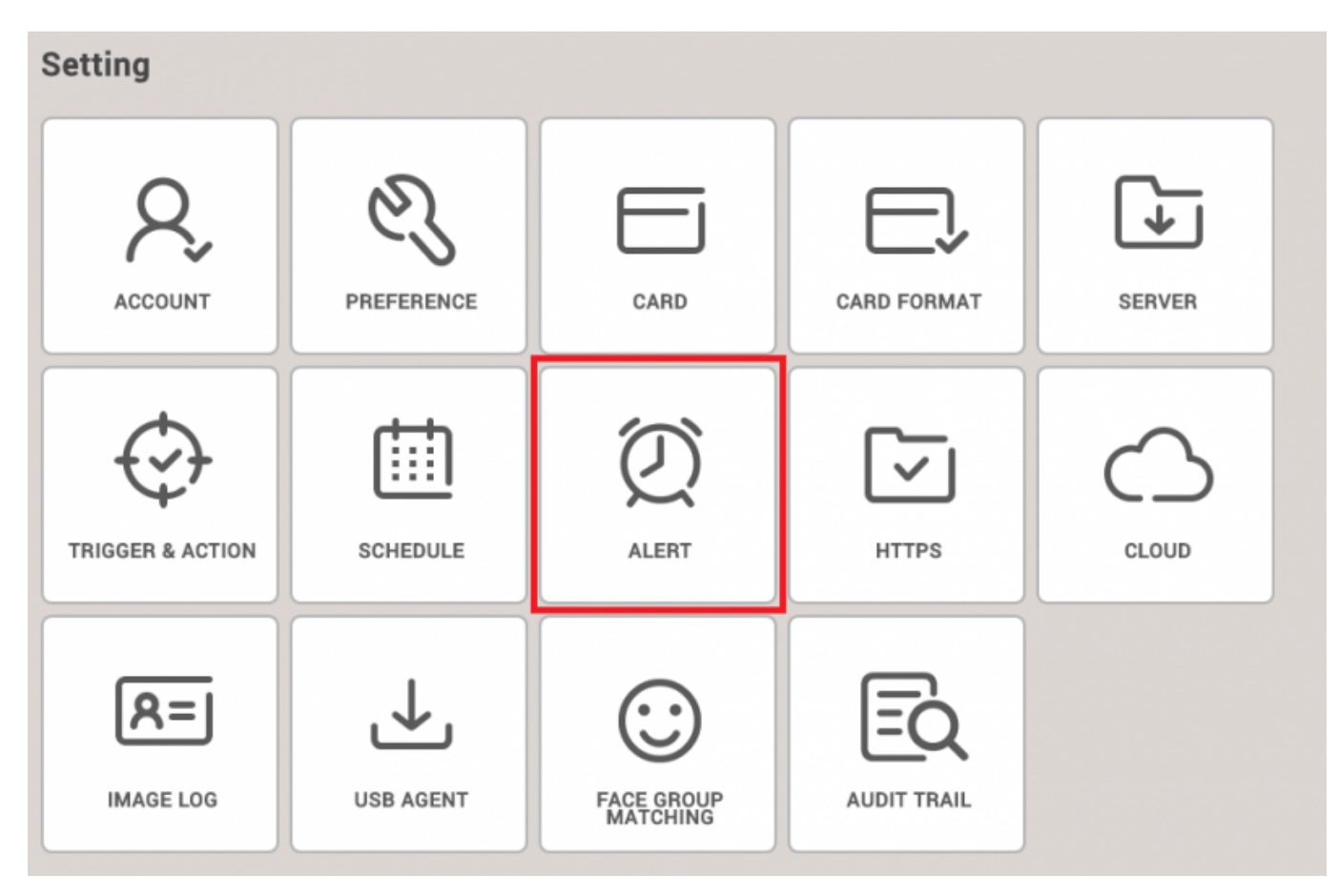

## 2. **The Connection CDevice Disconnection Detected)** (Apply)

### 2021/03/04 21:27 2/3

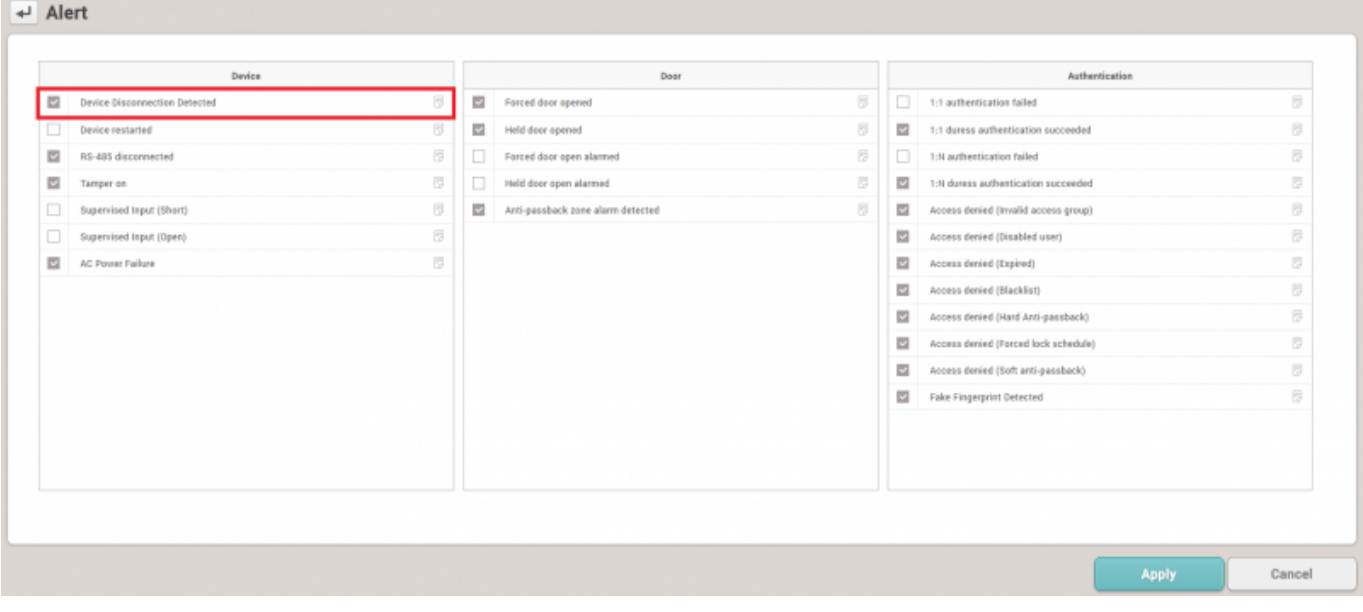

3.

 $N = \frac{1}{2}$   $N = \frac{1}{2}$   $N = \frac{$ 

## **Message)**

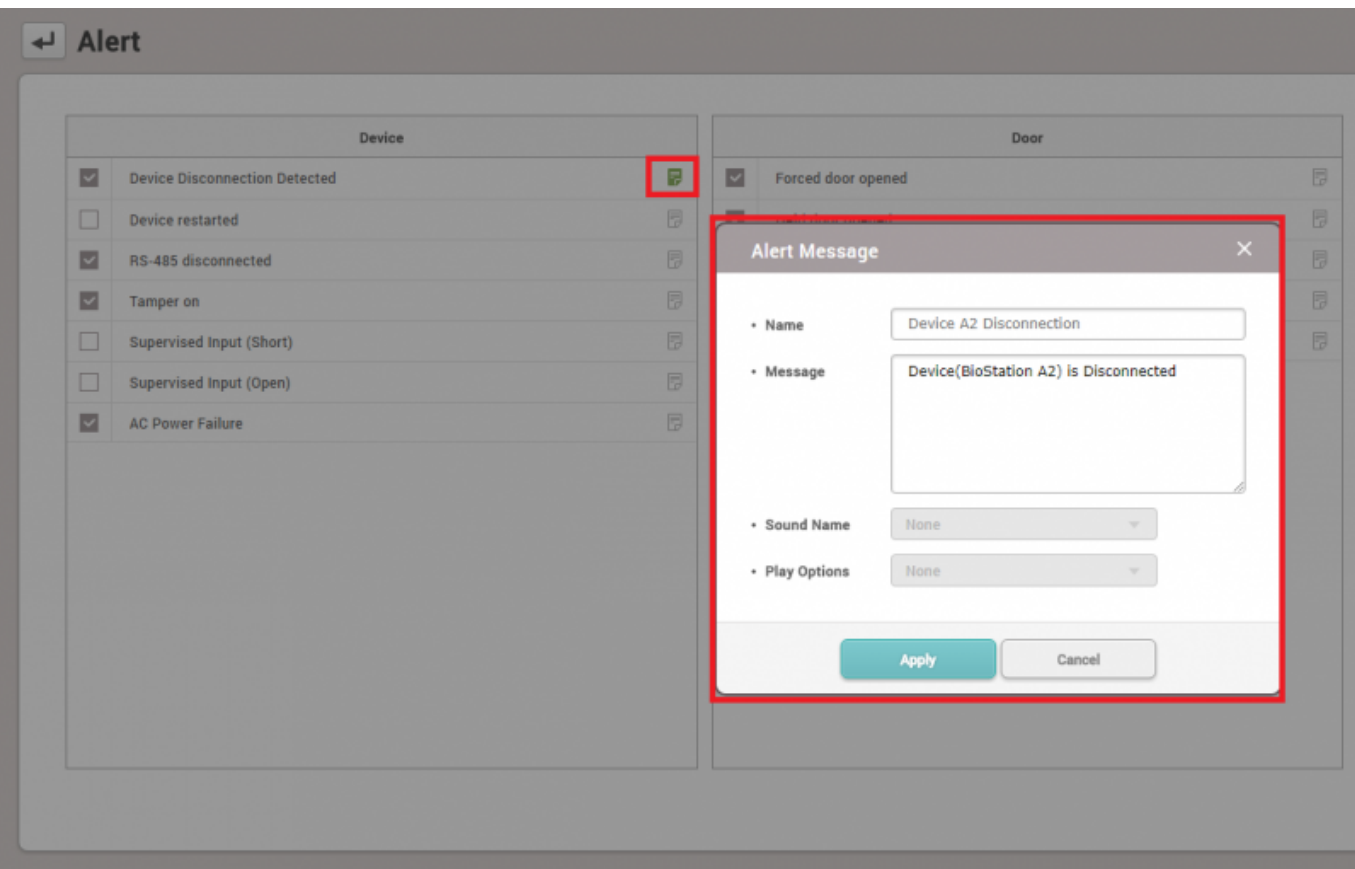

 $4.$ 

#### 2021/03/04 21:27 3/3

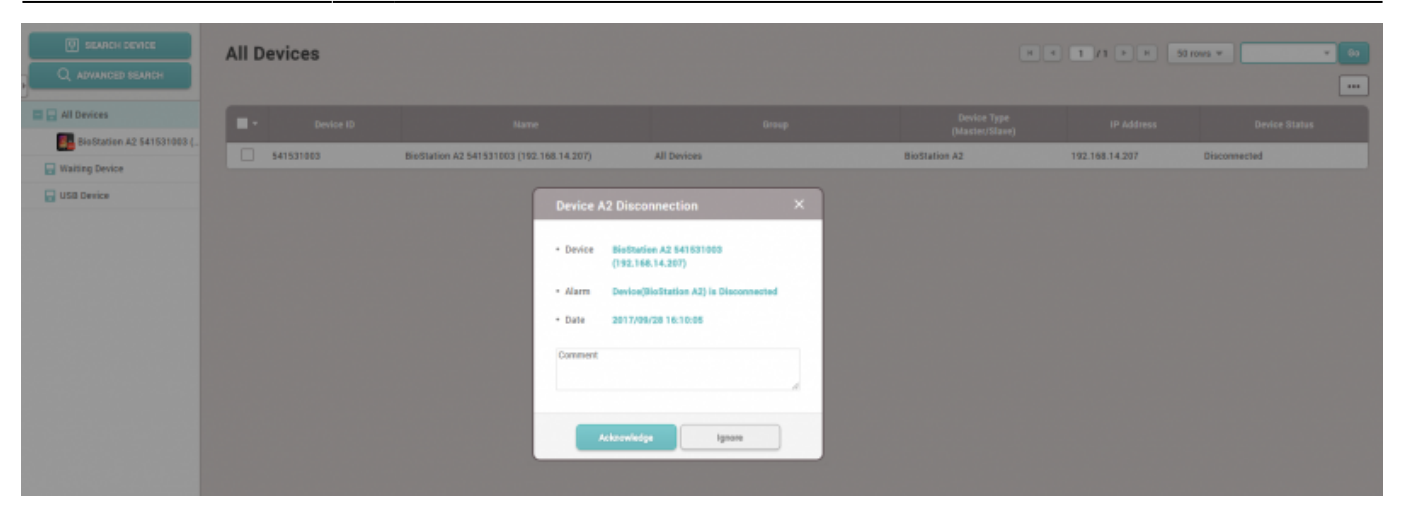

From:

<https://kb.supremainc.com/knowledge/>-

Permanent link:

**[https://kb.supremainc.com/knowledge/doku.php?id=ja:how\\_to\\_configure\\_an\\_alert\\_pop-up\\_message\\_when\\_a\\_device\\_is\\_disconnected](https://kb.supremainc.com/knowledge/doku.php?id=ja:how_to_configure_an_alert_pop-up_message_when_a_device_is_disconnected)**

Last update: **2019/08/27 14:25**